#### **T-iXの接続**

T-iX にはサーマルプリンタや PCを接続できま す。USBキーを利用するだけで、ファームウェ アを更新できます。

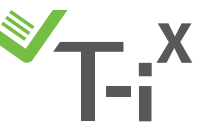

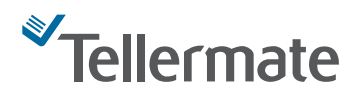

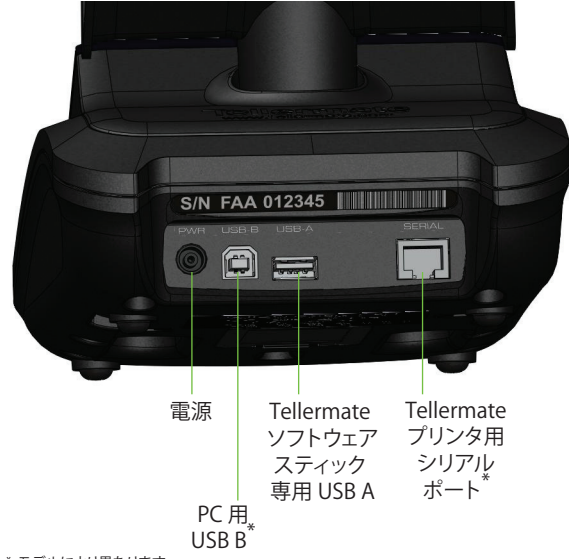

\* モデルにより異なります。

### **機器に関するお問い合わせは下記 の番号まで。**

# **0120-343-936**

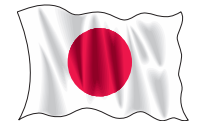

#### RoHS FC  $\mathsf{CE}$ <sup>9</sup>001:200<sup>8</sup>

Tellermate Limited 製品

# ellermate

事業者登録番号: 1522341

Leeway House, Leeway Industrial Estate, Newport NP19 4SL, Great Britain 電話: +44 (0)1633 637 100 Fax: +44 (0)1633 283 100 www.tellermate.com 事業登録年: 1981 年

#### **その他のお問い合わせ先**

この機器を Tellermate 代理店から購入した 場合は、下記の代理店までお問い合わせくだ さい。

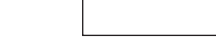

**クイック スタート ガイド** T-iX の基本機能の紹介

# **カスタマーホットライン 0120-343-936**

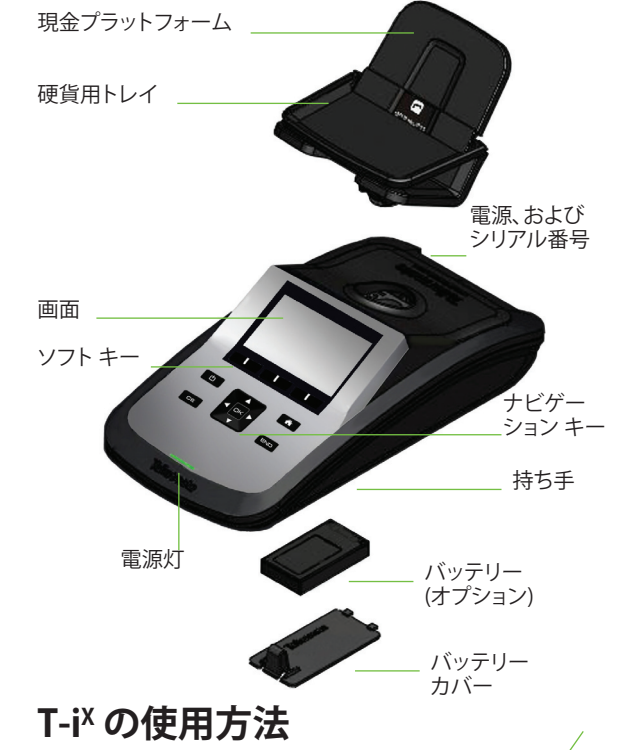

- T-iX を、空調などの当たらない振動のない安定した平面に 設置します。
- 紙幣をカウントする場合は硬貨用トレイを上げ、硬貨をカ ウントする場合は下げます。
- ばらの硬貨をカウントするには カップ を使用します。
- T-iX に硬貨・紙幣を丁寧に置きます。こぼれ落ちないよう にしてください。
- カウント モードを確認します。例えば、カップ モードで ロール入りの硬貨の重量を測ったりしないでください。
- 画面の金種通りに載せてください。異なる金種をまとめて カウントしないでください。
- T-iX を移動する前には電源を切り、ケーブルをすべて外し ます。持ち手をつかみ、まっすぐに持ち上げて運びます。
- T-iX を使用しない場合は、現金プラットフォームにはカッ プを含めなにも置かないでください。
- T-iX では偽造現金を識別できません。
- オプションの バッテリー を最初に使用する際は、4時間前 から充電してください。

バージョン: 36/12 904824Z

#### **ディスプレイおよびボタン** ディスプレイに 表示される項 目に応じたソ フト キー π  $\overline{\phantom{a}}$ π ホーム・メイ 電源オ ┗電源 z ホーム ン メニューに ン・オフ  $\alpha$ b 戻る 入力クリア クリア  $\overline{\mathbf{v}}$  i ▌ 終了 -カウント終了 確認 スクロール・ナビゲート **時刻と日付の設定** [ホーム] メニュー **ホーム** から

と OK を使って [設定] を選択し、その後 [日付 と時刻] を選択します。

●■ を使って変更したい数字を選択します。

を使って時刻と日付を調整します。

 $\Box K$ を押して変更を保存します。

#### **カウント タスクの選択**

T-iX カウント タスクを使うと、カウントを高速で実 行できます。カウント タスクは、現時点までの合 計、金種の順序、および釣銭の種類を指定します。 作業の目的に最も合致するカウント タスクを必ず選 択してください。

[ホーム] メニューから

■および ロ を使ってカウント タスクを選択し ます。

#### **釣銭設定の選択\***

釣銭設定を有効にすると、カウントした現金から釣 銭を差し引いてレジごとの売上高合計を計算できま す。一部のカウント タスクでは釣銭勘定を設定でき ません。

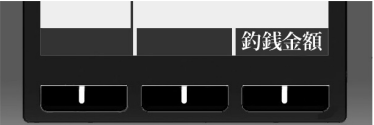

カウントの開始時に右側のソフト キーを繰り返し押 して、値または [釣銭なし] (0) を選択します。

#### **自動加算/スクロール**

標準のカウントタスク設定では、数えた金種を取り 除くと、現時点までの合計に値が自動に加算され、 次の金種へ移動します。設定に変更するには、次の 指示に従って下さい。

 $\blacksquare$ および ロ を使ってセットアップを選択しま す。

● および OK を使って加算・スクロールを選択し ます。

■および □k を使ってカウントタスクを選択し ます。

変更するには■■■を使って、■■を押して変更を 保存します。

#### **硬貨のカウント方法**

#### **硬貨**

TellerCup 108

●■を使って [硬貨] が選択されていることを確認し ます。

●● を使って金種を選択します。

硬貨の入ったテラーカップまたはロールを現金トレ イの上に載せて下さい。T-iX の画面で数えた金額が 表示されます。

特定のカウント タスクの実行中に現金を取り除く と、T-iX によって現時点までの合計に値が加算さ れ、次の金種へ移動します。

#### **ロール硬貨\***

■または ● を使って [ロール硬貨] を選択しま す。現金プラットフォームに、最大 5 つの ロール硬 貨 を重ねずに置きます。

[正規のロールではありません] が表示されたら、プ ラットフォームに最後に乗せた ロール硬貨 の金種

を を使って選択します。正確な値が表示され ます。

#### **紙幣のカウント方法**

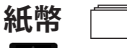

●■を使って [紙幣] が選択されていることを確認 します。

左側のソフト キーを使って [バラ] を表示させます。

■■ を使って金種を選択します。

一度に現金プラットフォームに乗せられる紙幣の数 は 15 ~ 20 枚です。

**札束\***

左側のソフト キーを使って [札束] を表示させます。

を使って金種を選択します。

現金プラットフォームには 最大 5 つの札束を重ねず に置きます。

ディスプレイに [帯を取り除いてください] と表示さ れたら、最後に乗せた札束を取り除き、その帯を外 してバラの紙幣としてカウントします。

#### **カウントの終わり オプション**

■ を使ってカウントを終わらせます。カウントレ ビューの後で、以下の選択が表示されます。

次のレジ:現在のレジを終わらせて、同時のカウン トタスクの新しいレジを始めます。

現在のレジを印刷\*:データをテラーメイト・プリン ターに送信します。

現在のレジのデータを送信\*:データをPCへ送信し ます。

終了/ホーム:現在のカウントを終わらせて ホーム に 戻ります

\*\* 一部の機能は、モデル固有のものです\*\*